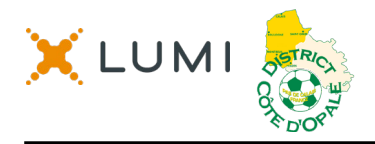

#### **GUIDE DE L'ASSEMBLÉE GÉNÉRALE DU DISTRICT COTE D'OPALE 2020**

#### **Assister à l'assemblée de façon virtuelle**

Cette année, suite aux annonces gouvernementales et aux restrictions appliquées nous offrons la possibilité d'assister à l'assemblée de façon virtuelle, en utilisant votre smartphone, tablette ou ordinateur.

Vous pourrez regarder le webcast en direct, poser des questions et voter.

Pour cela allez à l'adresse qui sera envoyée quelques jours avant *(exemple : https://web.lumiagm.com)* avec votre navigateur web sur votre smartphone, tablette ou ordinateur. Vous avez besoin de la dernière version d'Internet Explorer (version 11 ou supérieure), Chrome, Safari, Edge ou Firefox. Assurez-vous que votre navigateur soit compatible, en vous connectant à l'avance.

Pour voter *(Président)*, choisissez « J'ai un identifiant » et entrez votre identifiant et mot de passe qui seront envoyés sur l'adresse mail du Président ou son représentant (pouvoir) quelques jours avant.

#### **L'accès sera ouvert à partir de 9:00, le 5 décembre 2020.**

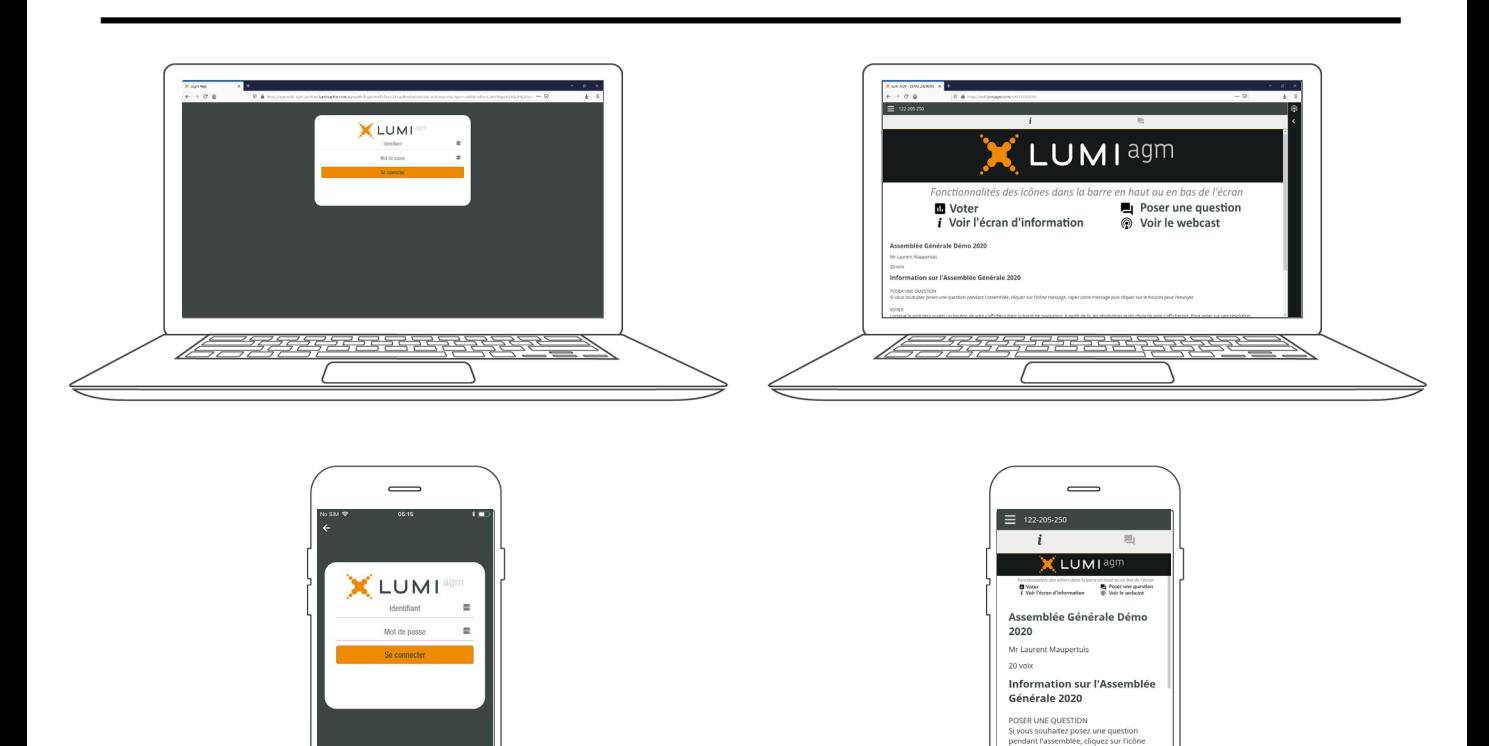

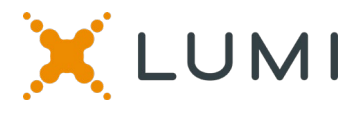

# **NAVIGATION**

Une fois l'authentification réussie, l'écran d'informations  $\mathbf{I}$  sera affiché. Vous pouvez afficher des informations sur la société, poser des questions et regarder la diffusion Web.

Si vous souhaitez regarder la diffusion Web, appuyez sur l'icône il de diffusion en bas de l'écran.

Si vous regardez sur un ordinateur, la diffusion Web apparaît automatiquement sur le côté une fois la réunion commencée.

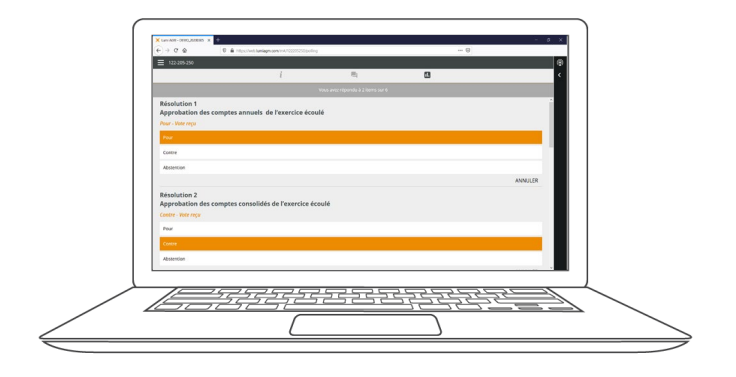

### **QUESTIONS**

Tout membre votant est habilité à poser des questions.

Si vous souhaitez poser une question, sélectionnez l'icône de messagerie.

Les messages peuvent être soumis à tout moment pendant la période de questions jusqu'à la clôture de la session par le Président.

## **VOTER**

Lorsque le Président demandera le vote, la résolution et les choix de vote seront affichés.

Pour voter, il vous suffit de sélectionner votre choix de vote parmi les options affichées à l'écran. Un message de confirmation apparaît pour indiquer que votre vote a été reçu. *Pour - Vote reçu*

Pour changer votre vote, sélectionnez simplement une autre choix. Si vous souhaitez annuler votre vote, appuyez sur ''Annuler''.

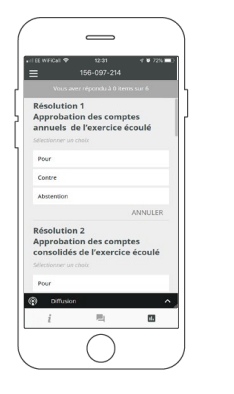

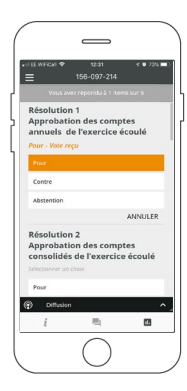

Tapez votre message dans la boîte de discussion en bas de l'écran de messagerie.

Une fois que vous êtes satisfait de votre message, cliquez sur le bouton d'envoi.

Les questions envoyées via la plateforme en ligne Lumi AGM seront modérées avant d'être envoyées au Président. Ceci afin d'éviter les répétitions et supprimer tout langage inapproprié.

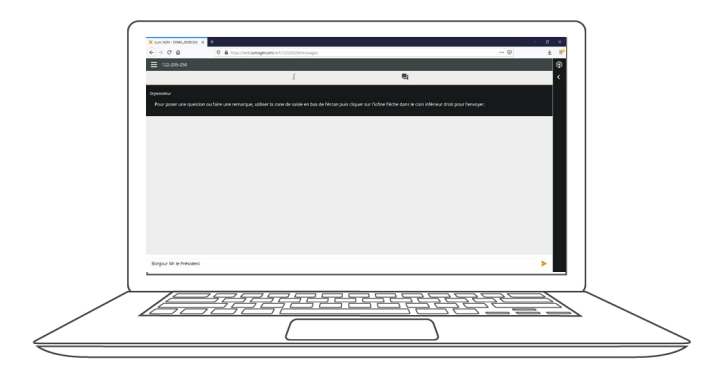

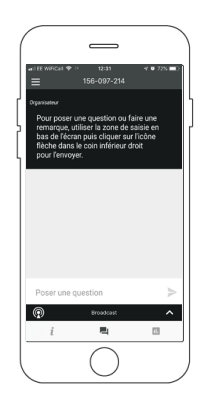

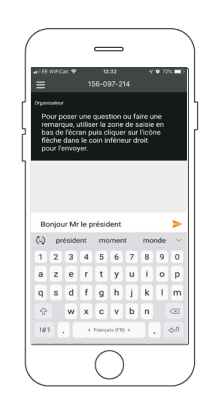